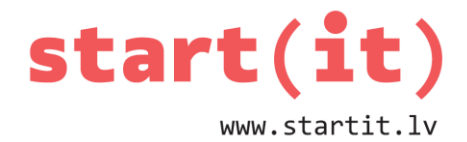

# **PAVASARA MUŠA**

29.nodarbība

### **KAS MUMS BŪS JĀZĪMĒ?**

- Liels laukums uz ekrāna
- Muša, kas var parādīties jebkurā vietā
- Robeža

### **JAUNAS VIZUĀLĀS KOMPONENTES IZVEIDE**

```
package lv.startit.pavasaramusa;
import android.util.AttributeSet;
import android.view.View;
import android.content.Context;
import android.graphics.Canvas;
public class MusaView extends View{
      public MusaView(Context context, AttributeSet attrs) {
             super(context, attrs);
      }
      public void onDraw(Canvas canvas){
      }
}
```
#### **KONSTRUKTORS**

```
public MusaView(Context context, AttributeSet attrs) {
      super(context, attrs);
}
```
Ar konstruktora palīdzību tiek izveidots mušas skats. Metode tiek izsaukta tad, ja objekts tiks pievienots pie formas izskata. Metode ir obligāta!

## **ZĪMĒŠANA**

public void onDraw(Canvas canvas){

}

Parametrs «canvas» - lapa, uz kuras tiks zīmēts.

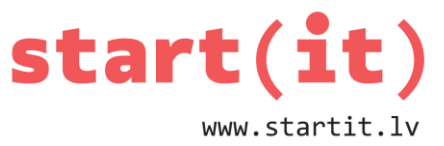

Zīmēšana un citas darbības tiks rakstītas figūriekavās {}.

# **ZĪMĒŠANAS SAGATAVOŠANA I**

Robežas zīmēšanai būs nepieciešama krāsa: **Paint krasa;**

Mušas attēla zīmēšanai – mušas attēls: **Bitmap musaJpg;**

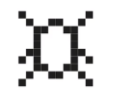

Pazīme, ka mūsu komponente gatava zīmēšanai: **boolean prepared = false;**

# **MUŠAS ATTĒLS**

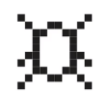

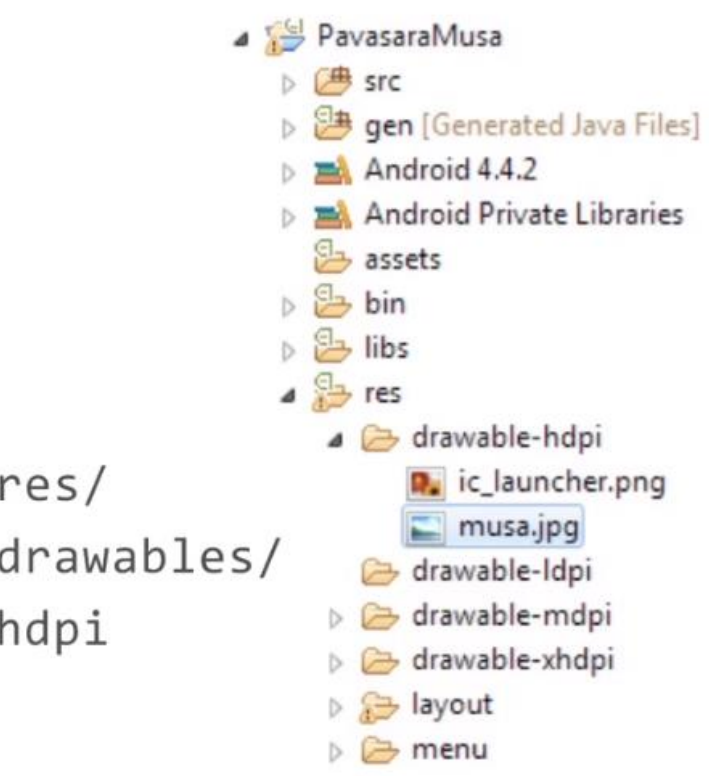

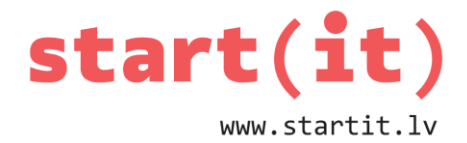

# **ZĪMĒŠANAS SAGATAVOŠANA II**

```
public void prepareForDrawing(){
      krasa = new Paint(Color.BLACK);
      krasa.setStrokeWidth(1);
      krasa.setStyle(Style.STROKE);
      musaJpg = BitmapFactory.decodeResource(getResources(), R.drawable.musa);
      prepared = true;
}
```
# **KAS BŪS NEPIECIEŠAMS ZĪMĒŠANAI?**

```
Koordinātas mušas attēlam:
int x=12, y=12;
```

```
Laukuma izmērs:
final int MAX_X=25;
final int MAX_Y=25;
```

```
Gadījuma skaitļu ģenerators:
Random r=new Random();
```
## **METODE, KAS NODROŠINA VISU PIKSEĻU ZĪMĒŠANU**

```
public void onDraw(Canvas canvas){
      if (prepared){
             //zimet robezu
             canvas.drawRect(0, 0, MAX_X*10 - 1, MAX_Y*10 - 1, krasa);
             //zimet musu
             canvas.drawBitmap(musaJpg, x*10, y*10, null);
      }
}
```
## **KOORDINĀTAS**

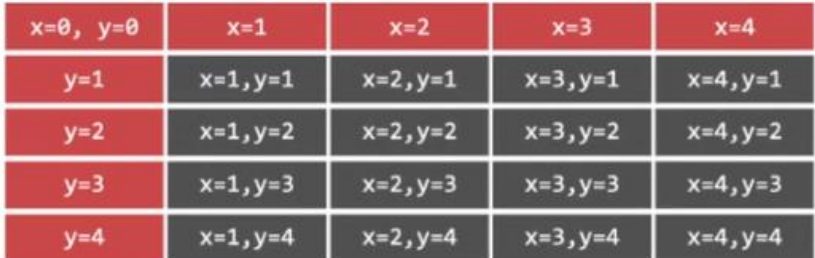

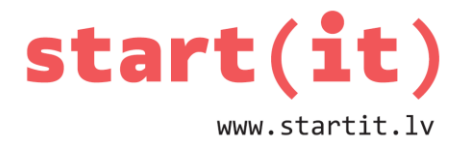

### **MUŠAS KUSTĪBA**

Koordinātas mušas attēlam: **int x=12, y=12;**

Gadījuma skaitļu ģenerators: **Random r=new Random();**

```
public void move(){
      int direction = r.nextInt(4);
      switch (direction) {
             case 0:
                    x--; break;
             case 1:
                    x++; break;
             case 2:
                    y--; break;
             case 3:
                    y++; break;
             default:
                    break;
      }
}
```
#### **IZMANTOŠANA**

- Pēc **move()** izsaucam **onDraw()**
- Kas notiks, ja **x** vai **y < 0**?
- Jāpārbauda pozīcija pirms zīmēšanas

## **POZĪCIJAS PĀRBAUDE**

```
int x=12, y=12;
final int MAX_X=25;
final int MAX_Y=25;
public boolean validPosition(){
       if (0 \le x \&x < \text{MAX} \times \&0 \le y \&y < \text{MAX} \text{Y}){
               return true;
       }else{
               return false;
       }
}
```
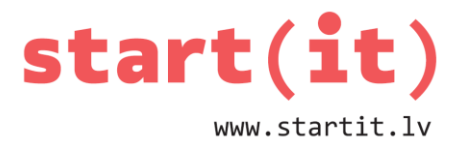

### **IZMANTOŠANA**

- Pēc **move()** izsaucam **onDraw()**
- Kas notiks, ja **x** vai **y < 0**?
- Jāpārbauda pozīcija pirms zīmēšanas
- Kustinām
- Pārbaudām pozīciju
- Ja tā ir laba, notiek zīmēšana
- Ja tā nav laba, tiek parādīts paziņojums

#### **FORMA**

```
package lv.startit.pavasaramusa;
public class MusaActivity extends Activity {
      MusaView;
      protected void onCreate(Bundle savedInstanceState) {
             super.onCreate(savedInstanceState);
             setContentView(R.layout.activity_musa);
             musa = (MusaView)findViewById(R.id.musaView);
             musa.prepareForDrawing();
      }
}
```
## **MusaActivity POZĪCIJAS ATJAUNOŠANA**

```
public void update(){
      musa.move();
      if (musa.validPosition()){
             musa.invalidate(); // invalidate will invoke onDraw method in near future
      }else{
             Toast.makeText(getBaseContext(), ''Muša beigta'', Toast.LENGTH_SHORT).show();
      }
}
```
### **ATJAUNOŠANAS IZSAUKUMS I**

```
Runnable uzdevums = new Runnable() {
      public void run() {
             update(); // vienīgais uzdevums – pakustināt, pārbaudīt, pārzīmēt 
      }
};
```
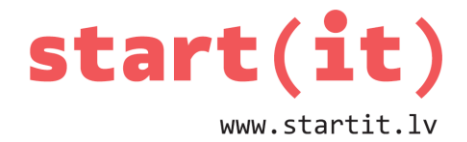

android.os.Handler

Handler.postDelayed (uzdevums, pēc cik milisekundēm)

### **ATJAUNOŠANAS IZSAUKUMS II**

```
Handler stradnieks;
protected void onCreate(Bundle savedInstanceState) {
      super.onCreate(savedInstanceState);
      setContentView(R.layout.activity_musa);
      musa = (musaView)findViewById(R.id.musaView);
      musa.prepareForDrawing();
      stradnieks = new Handler();
      stradnieks.postDelayed(uzdevums, 1000);
}
```
### **STRĀDNIEKA METODE**

```
stradnieks.postDelayed(uzdevums, 1000);
uzdevums - uzdevums, kas jāizpilda.
1000 – pēc cik milisekundēm jāsāk uzdevuma izpilde.
```
## **ATCERĒSIMIES PAR IZMANTOŠANU**

- Kustinām
- Pārbaudām pozīciju
- Ja tā ir laba, notiek zīmēšana **un tiek pievienots vēl viens uzdevums**
- Ja tā nav laba, tiek parādīts paziņojums

### **IZMAINĪTĀ PĀRZĪMĒŠANA**

```
public void update(){
      musa.move();
      if (musa.validPosition()){
             musa.invalidate(); // izsauks zīmēšanu
             stradnieks.postDelayed(uzdevums, 200); // ekrāns atjaunojas 5x sekundē
      }else{
             Toast.makeText(getBaseContext(), ''Muša beigta'', Toast.LENGTH_SHORT).show();
      }
}
```